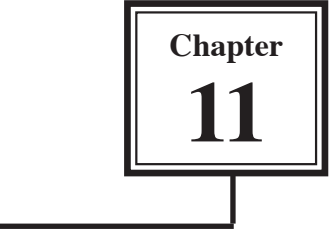

# **Inserting Images Into Documents**

Microsoft Word has its own library of graphics, called Clip Art, which can be inserted into documents when required. You can also insert graphics created in other programs such as Adobe Photoshop, Adobe Illustrator, Coral Draw or Paintbrush Pro.

## **Inserting a Clip Art Image**

- 1 Close the current file and start a new BLANK DOCUMENT.
- 2 Display the INSERT menu, highlight PICTURE and select CLIP ART. The CLIP GALLERY is opened

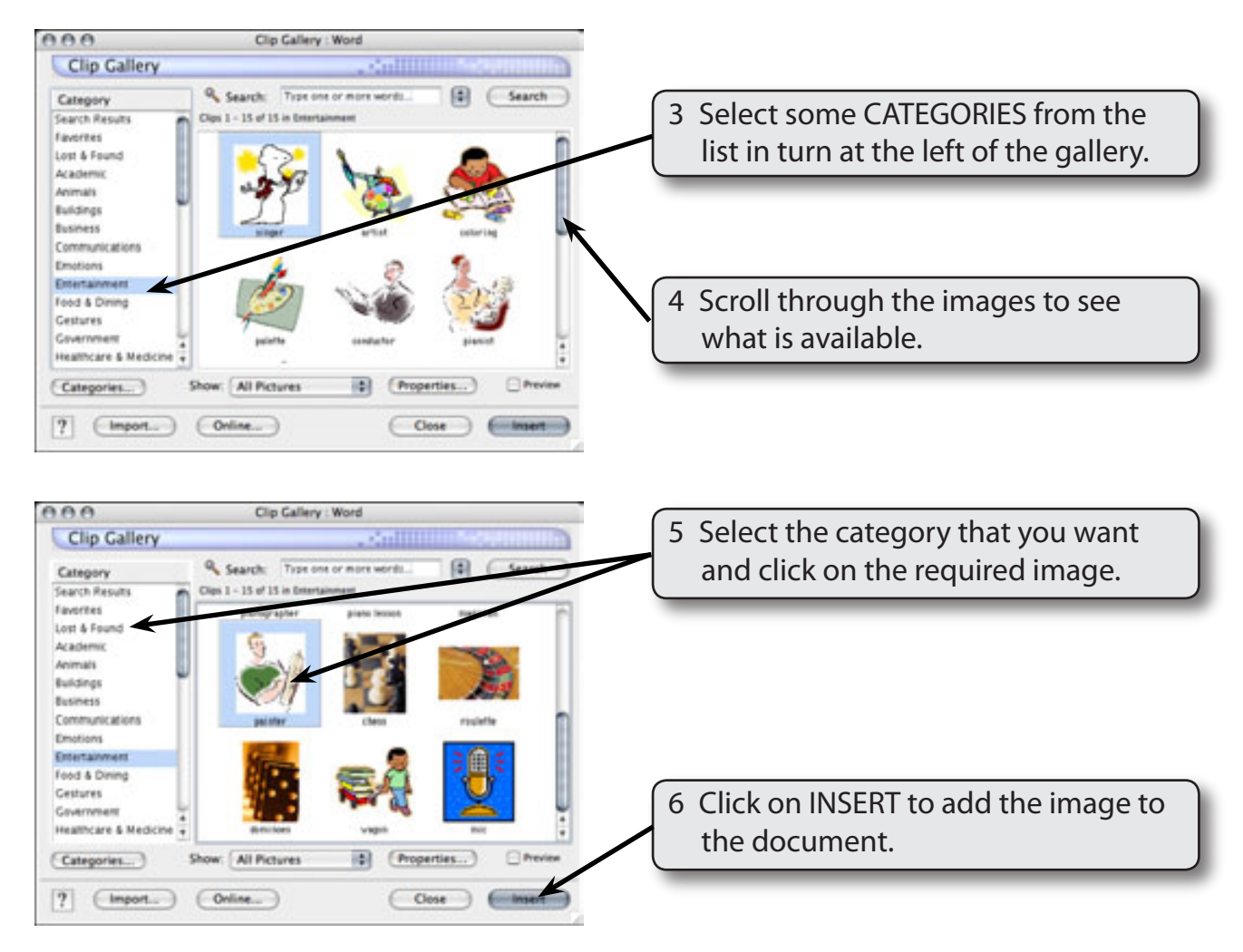

#### **NOTE: The SEARCH box allows you to enter words to search for specific image types.**

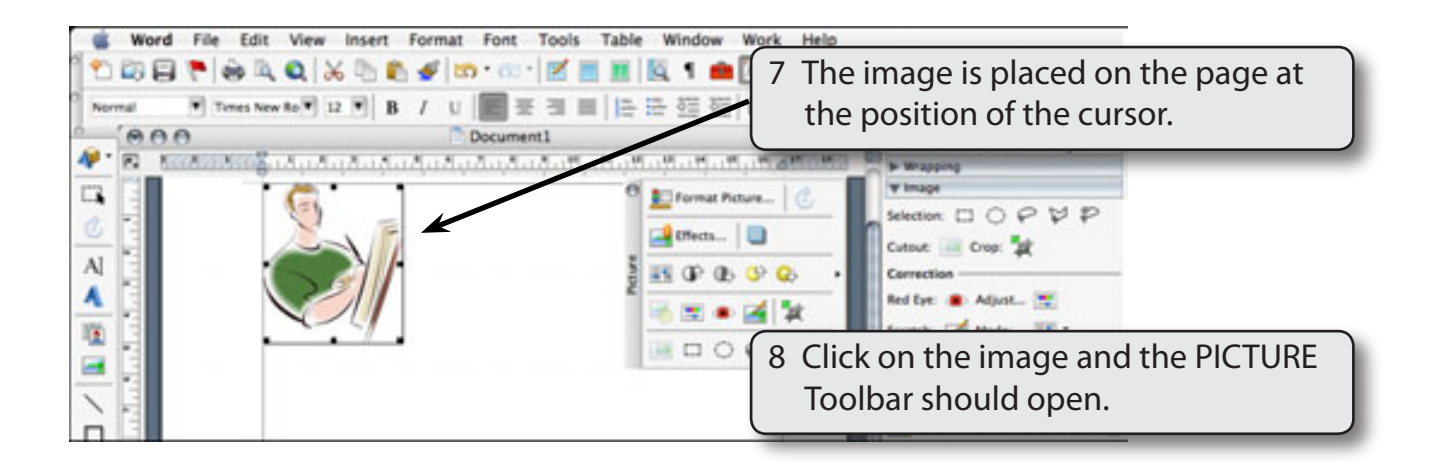

#### **NOTE: If the PICTURE Toolbar does not open when you click on the image, display the VIEW menu, highlight TOOLBARS and select PICTURE.**

## **Changing the Size of the Image**

You can change the size of the graphic as you did for the DRAWING objects by dragging the 'handles' or by using the FORMAT PICTURE dialogue box (FORMAT menu - PICTURE).

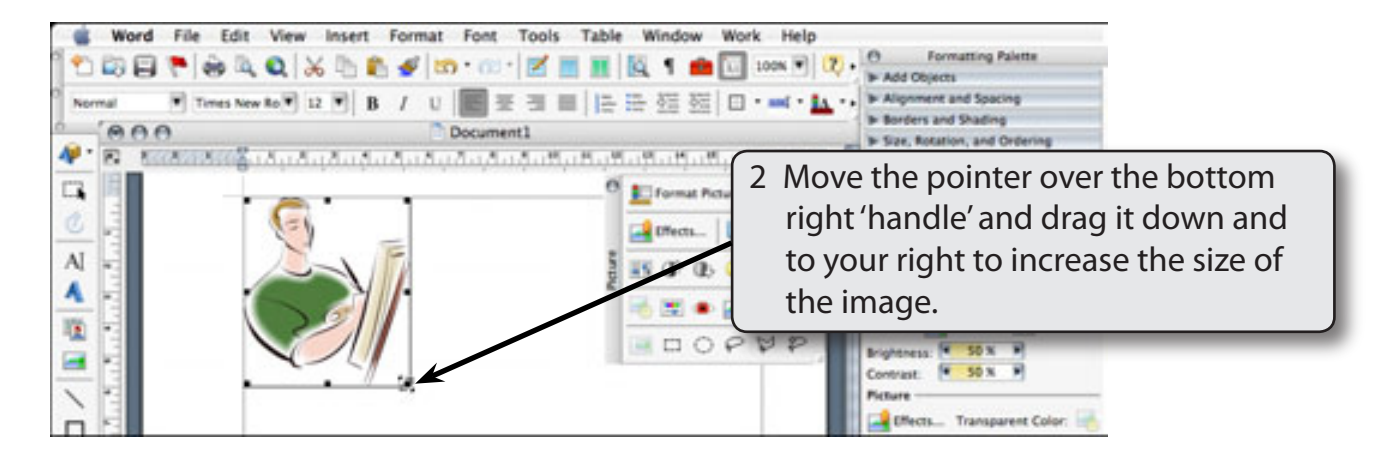

3 You can accurately resize an object using the FORMAT menu. Display the FORMAT menu and select PICTURE.

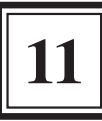

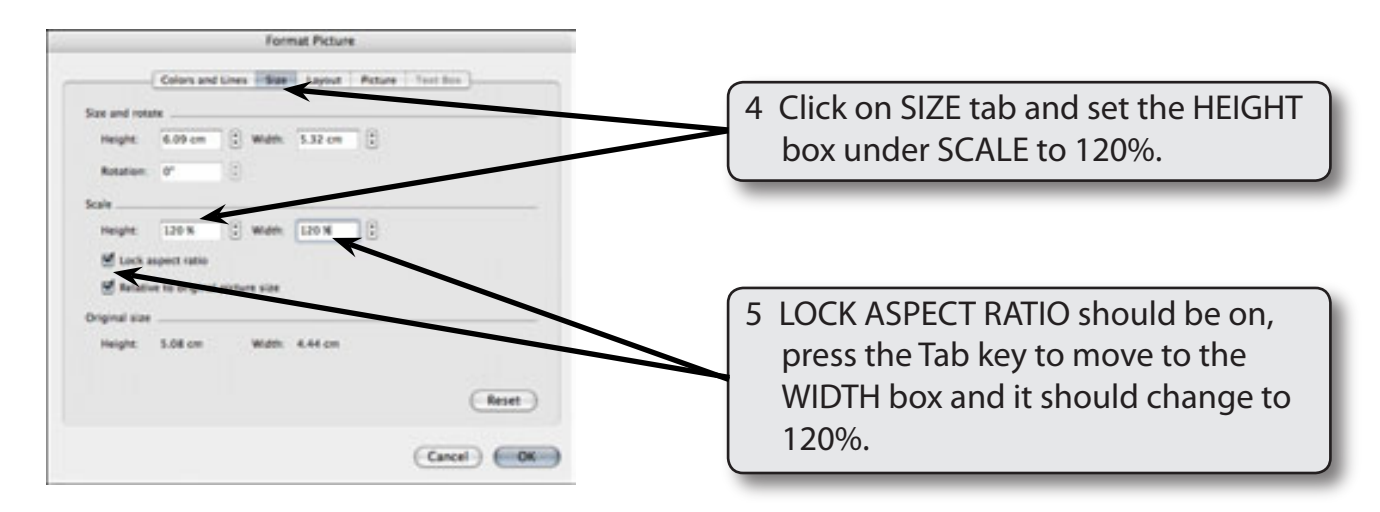

#### **NOTE: Lock Aspect Ratio ensures that the proportions of the image are always kept the same so that the image is not distorted.**

6 Select OK to return to the picture and it should now be 120% of its normal size.

## **Using the Picture Tool Bar**

The PICTURE Toolbar can be used to edit the sketch. A number of the buttons are also in the FORMATTING PALETTE, but not all of them.

### **A Image Control**

The IMAGE CONTROL button allows you to adjust the colour of the image.

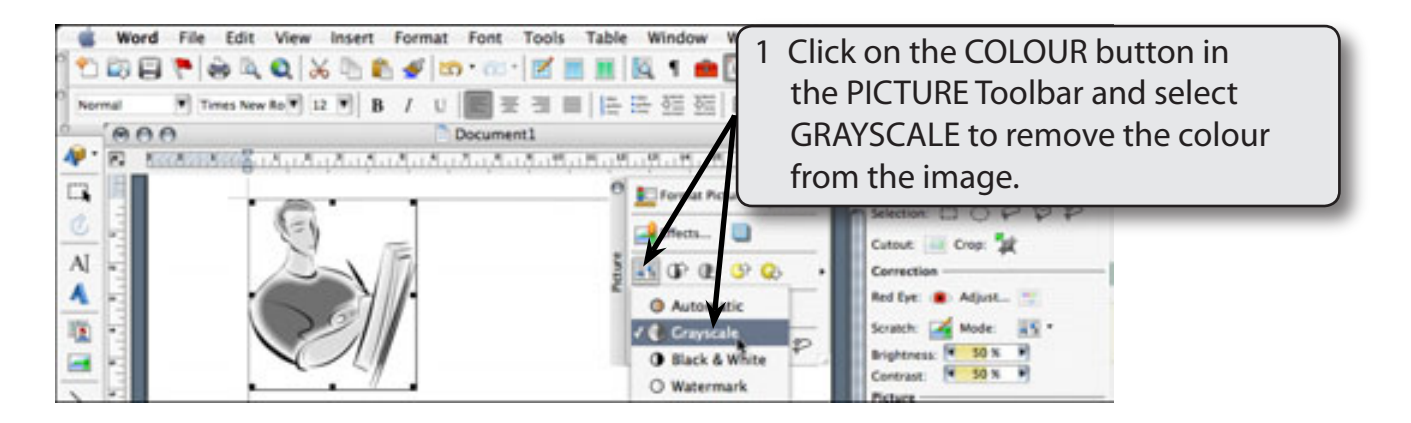

2 Set the IMAGE CONTROL to BLACK AND WHITE to see the effect of that option.

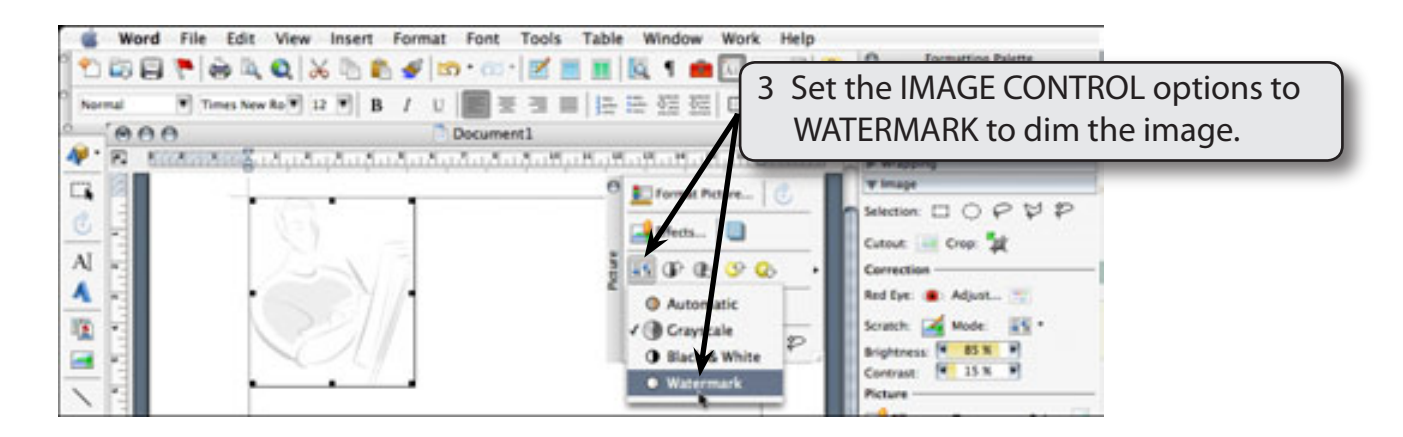

#### **NOTE: Watermark is used to create a faint image so that text can be read over it.**

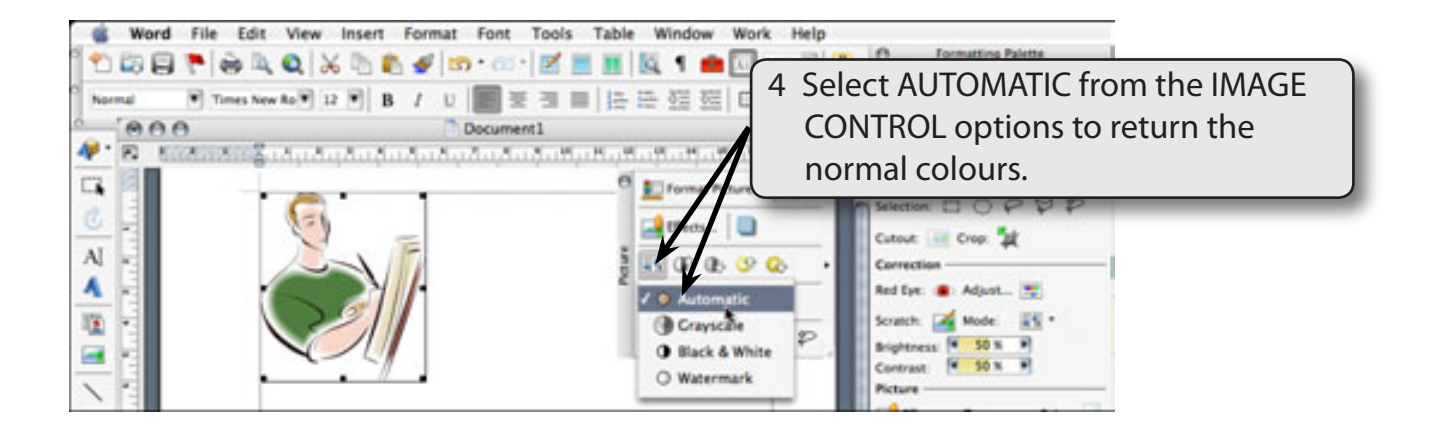

### **B Contrast and Brightness**

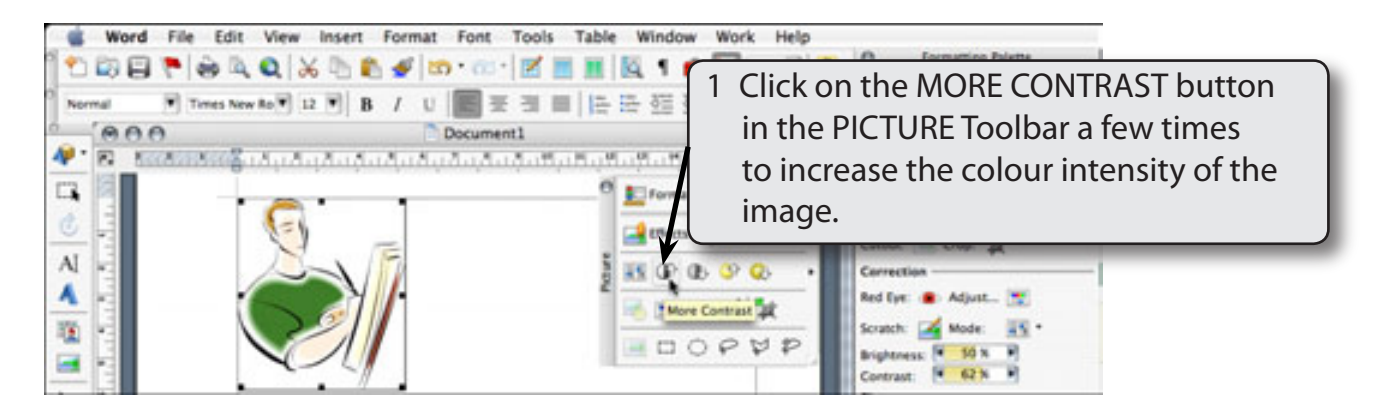

2 Try clicking on the LESS CONTRAST, MORE BRIGHTNESS and LESS BRIGHTNESS buttons to see the effect of the buttons. These buttons control the way the colours are displayed.

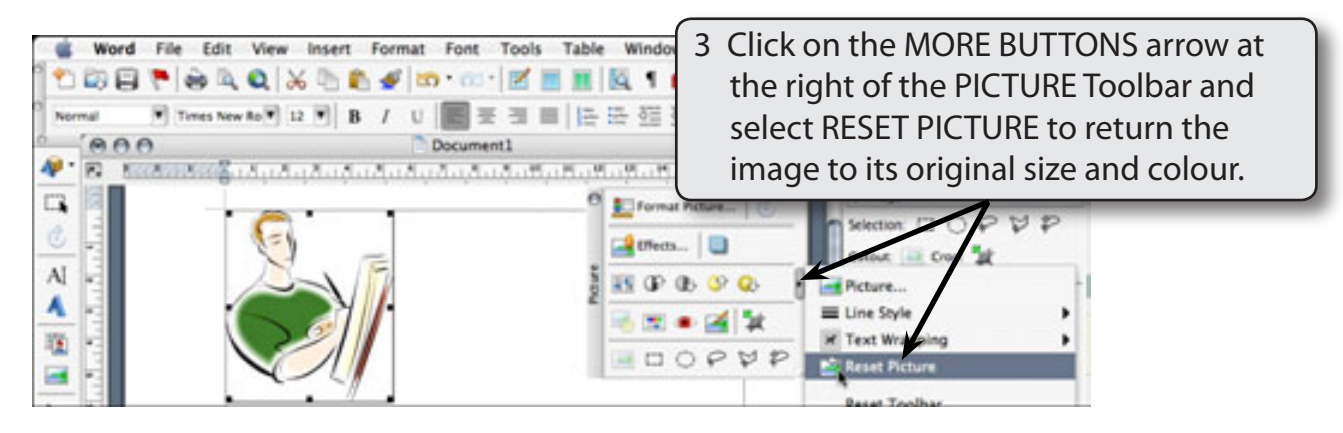

## **C Cropping Images**

The CROP button allows you to display just part of a sketch. It can be used rather than editing the image in graphics program.

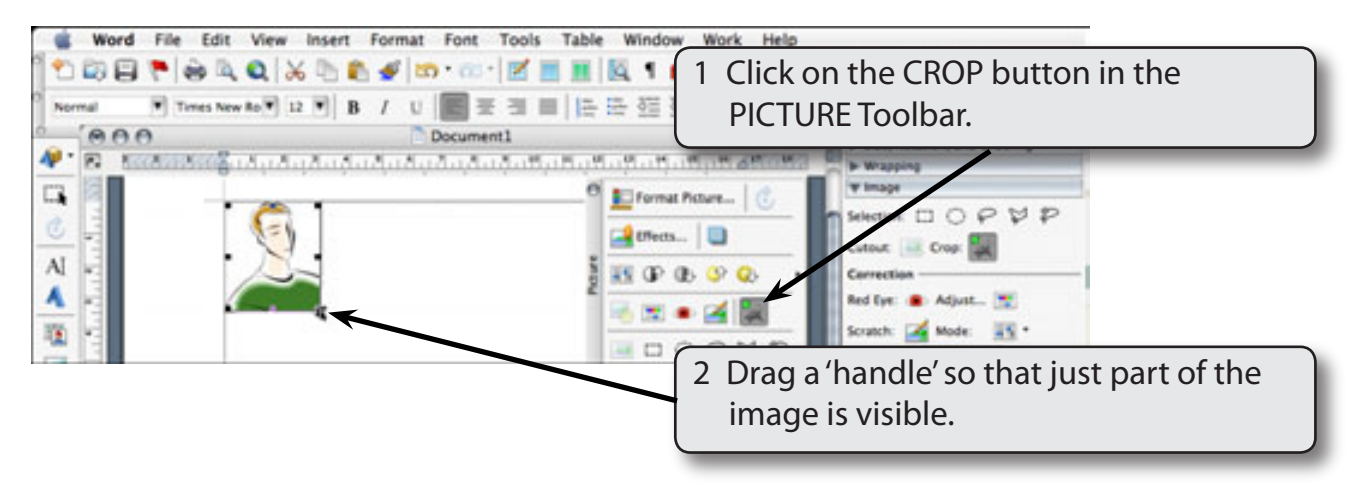